# SHELL SCRIPT

#### André Paris/Marcos Cardoso/Patrick Januário

### Índice

**1.Introdução e História 2.Tipos de Dados 3.Variáveis e Constantes 4.Expressões e Comandos 5.Modularização e Polimorfismo 6.Exceções 7.Concorrência 8.Avaliação da linguagem**

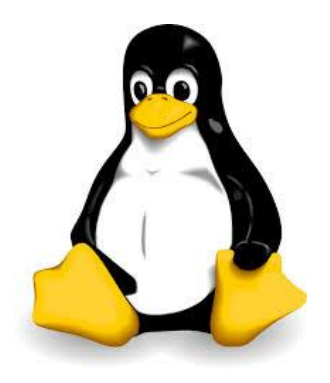

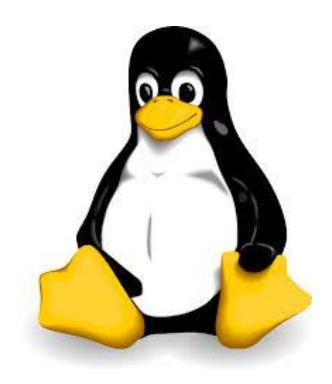

### 1- INTRODUÇÃO E HISTÓRIA

### O primeiro unix shell

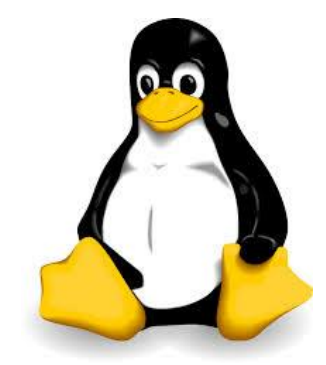

A primeira geração do shell é descendente do Multic shell. O primeiro deles foi Thomson shell. Criado por Ken Thompson, foi distribuído entre as versões de 1 a 6 do Linux, durante 1971 a 1975. Foi o primeiro Unix shell e era muito primitivo, somente com estruturas de controle básicas e sem variáveis.

### Shell Script

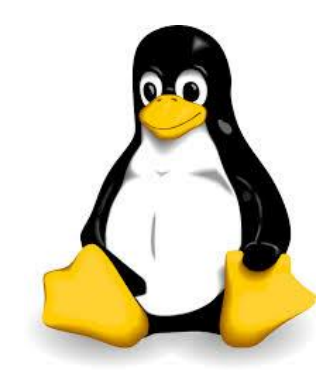

**A linguagem Shell Script é a linha de comando Linux (Unix), os quais armazenados em um arquivo texto são executados sequencialmente. Esta linguagem interpreta o script do usuário no terminal. Além de executar comandos do sistema, o Shell também tem seus próprios comandos, e também possui variáveis e funções. Existem diversos tipos de shell: bash, csh, ksh, ash, etc. O mais utilizado atualmente é o bash (GNU Bourne-Again SHell). A primeira linha de todo Shell script deve começar com algo do tipo: #!/bin/bash, a qual indica com qual Shell deverá ser executado o script.**

### BASH

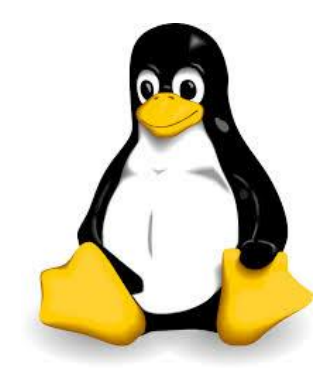

**O bash é um interpretador de comandos da linguagem do sistema operacional. Também é conhecido como shell. Através dele é possível executar uma sequência de comandos direto no prompt do sistema ou escrito em arquivos de texto, conhecidos como shell script. Foi liberado em 1989 e é mantido pelo projeto GNU.**

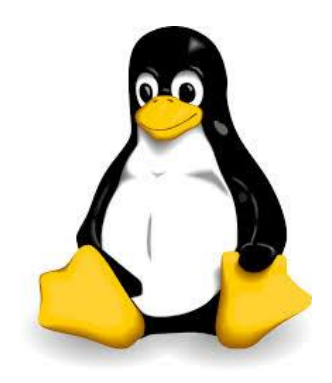

### O que é um script?

### LINGUAGEM SCRIPT

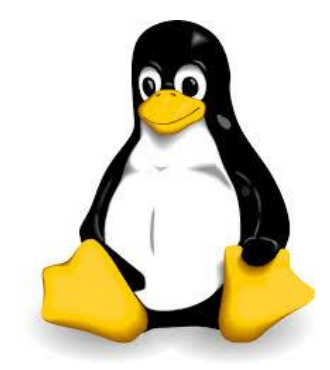

**Esse tipo de linguagem é voltado para tarefas de menor escala, como criação de rotinas de execução corriqueiras (macros) e integração entre aplicações existentes (a saída de uma aplicação servir de entrada para outra). São linguagens de programação executadas do interior de programas e/ou de outras linguagens, não se restringindo a esses ambientes.**

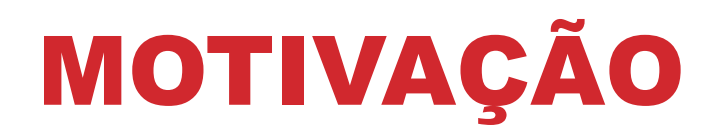

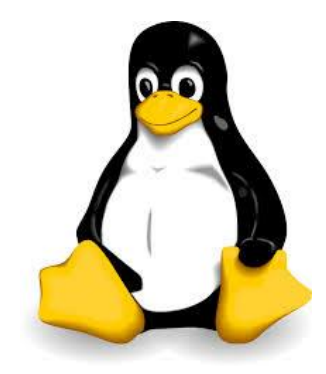

•**Linguagens script são mais flexíveis e permitem a criação de programas através da combinação de componentes já existentes;**

•**São, às vezes, chamadas de glue languages, pois permitem a junção de programas menores para se construir um grande sistema; e**

•**Também são vistas como linguagens de extensão, pois permitem que algumas ferramentas sejam estendidas com estas linguagens.**

### TODA LINGUAGEM SCRIPT É INTERPRETADA

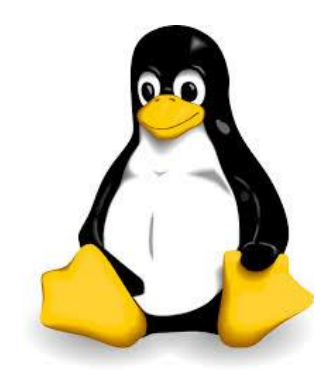

**Em contraste com o ambiente de desenvolvimento os scripts são, geralmente, escritos em linguagens compiladas e distribuídos na forma de código de máquina.**

**No caso do shell script, ele é uma linguagem interpretada e Imperativo.**

### PALAVRAS RESERVADAS

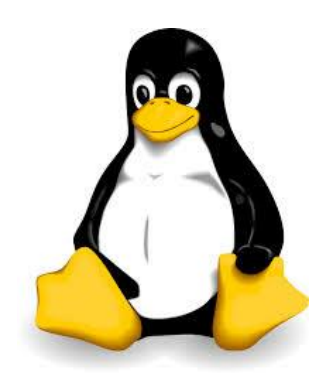

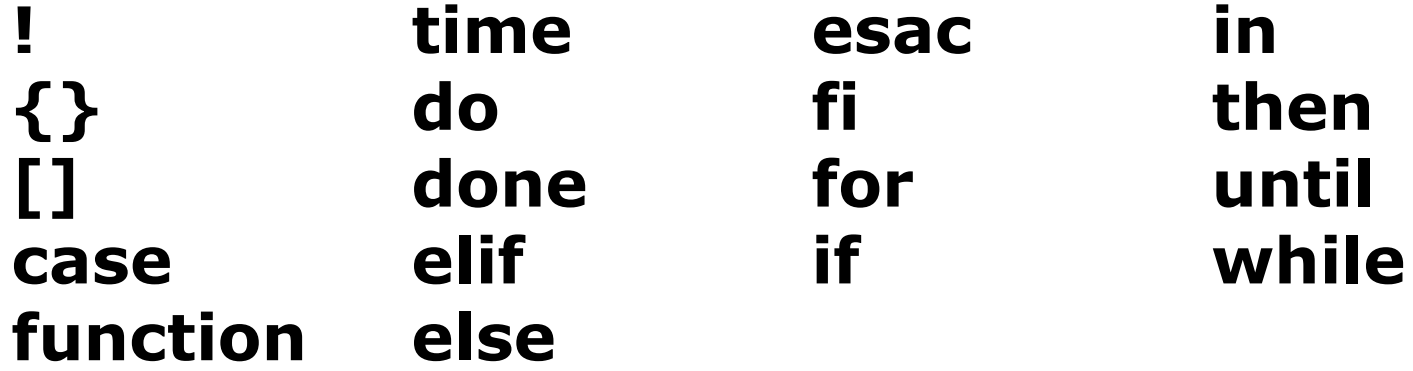

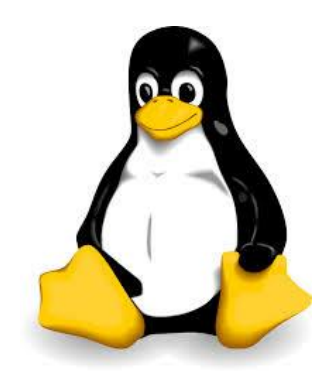

### 2- TIPOS DE DADOS

### classificação

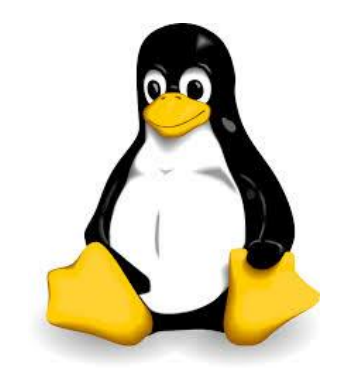

•Tipagem fraca, ou seja, ocorre quando a linguagem permite que uma variável tenha seu valor automaticamente alterado para outro tipo para possibilitar uma operação; e

•Tipagem dinâmica, ou seja, ocorre quando a linguagem não obriga a prévia declaração de tipo de uma variável. O tipo é assumido na atribuição de valor à variável, que pode ser por presunção ou forçado com casting. Além disso, é possível modificar o tipo da variável atribuindo-lhe outro valor.

### EXEMPLOS DE TIPAGEM

**Exemplo de tipagem fraca:**

var=1 var="Now I am a String"  $var=12.5$ var[0]=a

#### **Exemplo de tipagem dinâmica:**

```
#!/bin/bash 
cor_casa=VERDE 
echo "A cor da casa é $cor_casa" 
exit
```
![](_page_13_Picture_5.jpeg)

![](_page_14_Picture_0.jpeg)

### Mais exemplos

echo \${var[@]} echo \${var[\*]}

#### •imprime todos os conteúdos

echo \${!var[@]} echo \${!var[\*]}

#### •imprime todos os índices

![](_page_15_Picture_0.jpeg)

array[0]="AULA" array[1]="DE" array[2]="LP"

Ou : array=("AULA" "DE" "LP")

echo "\${array[0]}" echo "\${array[1]}"

#### **Saída: AULA DE**

echo "\${array[@]}"

#### **Saída: AULA DE LP**

echo "\${#array [@]}"

#### **Saída: 3**

![](_page_15_Picture_9.jpeg)

### ARRAYS ASSOCIATIVOS

\$ declare -A valores valores=( [valor1]=1 [valor2]=2 [valor3]=3 )

**ou**

valores[valor1]=1 valores[valor2]=2 valores[valor3]=3

#### **1) Obtendo as chaves**

\$ echo \${!valores[@]}

**Saída: valor1 valor2 valor3**

**2) Obtendo os valores das chaves**

\$ echo \${animais[@]}

**Saída: 1 2 3**

![](_page_16_Picture_10.jpeg)

![](_page_17_Picture_0.jpeg)

### – VARIÁVEIS E CONSTANTES

### Variáveis de ambiente

![](_page_18_Picture_1.jpeg)

**EM SHELL SCRIPT HÁ DOIS TIPOS DE VARIÁVIES DE AMBIENTE:**

•**Variáveis locais** •**Variáveis Globais**

### Variáveis globais

![](_page_19_Picture_1.jpeg)

**Elas são visíveis para todas as sessões shell, e para qualquer processo filho que o shell criar. Variáveis locais estão disponíveis apenas para o shell que as criou. Isso torna variáveis globais úteis para processos filhos que requerem informações de processos pai.**

**Além disso, todas as variáveis são globais por padrão. Diferencia-se utilizando os comandos "***local***" ou "***declare***".**

![](_page_20_Picture_0.jpeg)

#!/bin/bash

func () { var=23 }

func

echo "\$var"

**saída: 23**

**Observe que var é uma variável global. Outro ponto importante é que para acessar o conteúdo da variável é necessário o uso do símbolo dólar (\$).**

![](_page_20_Picture_7.jpeg)

### Variáveis locais

![](_page_21_Picture_1.jpeg)

**Variáveis locais, como o próprio nome diz, podem ser vistas apenas no processo que as criou.**

**Em shell, essas variáveis são declaradas utilizando o comando** *local* **seguido do nome da variável. Elas são atribuídas dentro de uma função e não podem ser utilizadas em outro local.**

![](_page_22_Picture_0.jpeg)

### Exemplo

#!/bin/bash

```
func ()
{
           local var=23
}
```
func

echo "\$var"

**O Shell retornará um erro.**

- **- Comando local só pode ser usado dentro de uma função .**
- **- Var tem um escopo visível restrita a esta função.**

### Exemplo

![](_page_23_Picture_1.jpeg)

#### **O exemplo abaixo é um trecho do código do trabalho prático.**

```
ordenar_fornecedores(){
local = 0while (( $i < ${#vetor_fornecedores[*]} ))
         do
                  vetor fornecedores ord+=
                  ( ${vetor_fornecedores[i+1]} )
                  let i=$i+7done
...}
```
**No linux, não há um comando que permita visualizar somente variáveis locais, mas com o comando** *set* **podemos ver as globais e locais.**

![](_page_24_Picture_0.jpeg)

![](_page_24_Picture_1.jpeg)

**Constantes são criadas utilizando o comando** *readonly***. EXEMPLO:**

readonly const=1 var=const

**Observe o exemplo acima. Nele há um erro, pois como const é tipo readonly, não podemos fazer var receber seu valor desse modo.**

![](_page_25_Picture_0.jpeg)

![](_page_25_Picture_1.jpeg)

**Existe uma maneira de se especificar o tipo de uma variável, utilizando-se o comando "declare". Exemplo:**

declare -i var=5 var="string"

**(var fica com o valor 0)**

**Opções do comando declare:**

**-i variável é um inteiro -a variável é um vetor (array) -f lista todas as funções declaradas -p mostra os atributos e valores de cada variável -r faz comque as variáveis sejam readonly (constantes)**

### MAIS SOBRE SINTAXE DE VARIÁVEIS

**Strings:**

 $ex<sub>1</sub>$ var = testando echo \$var

ex 2: var = testando esse comando echo \$var

**Nos exemplos acima, o ex 1 irá funcionar imprimindo 'testando". Já o ex 2 aparecerá a seguinte mensagem:**

-bash: a: command not found

**Isso porque, quando temos uma string que contém espaço devemos utilizar aspas. Ficando assim:**

var='testando esse comando'

![](_page_26_Picture_8.jpeg)

### MAIS SOBRE SINTAXE DE VARIÁVEIS

**Exemplo de interpolação:**

var1=shell var2=script

var3="\$var1 \$var2" echo \$var3 Saída: shell script

var3='\$var1 \$var2' echo \$var3 Saída: \$var1 \$var2

**- Interpolação é um recurso utilizado com a finalidade de acrescentar variáveis ou algum tipo de dado diferente de string dentro de uma strings sem precisar de conversão nem concatenação.**

![](_page_27_Picture_6.jpeg)

### MAIS SOBRE SINTAXE DE VARIÁVEIS

![](_page_28_Picture_1.jpeg)

**Além disso, podemos utilizar crase (`) no script para chamar comandos do sistema. Exemplo:**

echo "O usuário é: `users`" Saída: O usuario é: a2011100796

![](_page_29_Picture_0.jpeg)

![](_page_29_Picture_1.jpeg)

#### **É EXTREMAMENTE IMPORTANTE QUE NÃO TENHA ESPAÇOS ENTRE AS VARIÁVEIS DE AMBIENTE, O SINAL DE IGUAL E O VALOR. EXEMPLO:**

 $$ test2 = test$ -bash: test2: command not found

### Variáveis e Gerenciamento de Memória

![](_page_30_Picture_1.jpeg)

As variáveis são criadas como variáveis ambientes, deixando o sistema operacional responsável pela gerência de memória.

### Variáveis de ambiente

![](_page_31_Picture_1.jpeg)

São variáveis que guardam informações sobre preferências pessoais usadas por programas para que eles peguem dados sobre seu ambiente sem que você tenha que passar sempre os mesmos dados.

- As variáveis de ambiente normalmente são escritas em letras maiúsculas.

Se não existisse uma variável de ambiente chamada PATH você teria que digitar todo o caminho do comando para listar por exemplo:

\$ /bin/ls

### Variáveis de ambiente default

![](_page_32_Picture_1.jpeg)

**STERM** Define o terminal padrão.

\$ echo \$TERM xterm

#### **SHOME** Indica o diretório pessoal do usuário em questão.

\$ echo \$HOME /home/patrick

Essa variável é muito usada em scripts que necessitam saber qual o diretório pessoal do usuário, ou seja, ao invés de indicar diretamente o diretório pessoal do usuário, a própria variável retorna o valor automaticamente. E esse script pode ser usado por qualquer usuário que tenha permissão de executá-lo.

#### *SUSER*

Guarda o nome do usuário no momento.

\$ echo \$USER patrick

### Variáveis de ambiente

![](_page_33_Picture_1.jpeg)

#### **SSHELL** Guarda o valor do shell padrão:

\$ echo \$SHELL /bin/bash

#### \$OSTYPE Guarda o nome do sistema operacional.

\$ echo \$OSTYPE linux-gnu

#### **STMOUT**

Essa variável define o tempo máximo que o shell ficará inativo. Essa variável é de grande utilidade quando se pensa em segurança, pois se você sai e deixa o terminal de texto aberto, se tiver um valor com 30 setado nela, após 30 segundos de inatividade o shell se fecha.

 $TMOLJT=30$ \$ export TMOUT

### Variáveis de ambiente

![](_page_34_Picture_1.jpeg)

**Um comando interessante também é o printenv (o comando env também faz a mesma coisa) Esse comando exibe uma lista de todas as variáveis globais do linux.**

**\$PS1 - Guarda o valor do prompt primário. Você pode personalizá-la.Veja meu prompt:**

patrick@ubuntu:~\$

**Códigos para configurar o prompt: \w Diretório corrente \d Exibe data \t Exibe hora \s Exibe o shell corrente \u Exibe o nome do usuário \h Exibe o nome do host (máquina)**

**Para mudar seu prompt temporariamente faça:**

 $PS1 = \hbox{Re}\omega \u:\w5 \t'$ 

**Isso vai gerar um prompt assim: ubuntu@patrick:/tmp 12:29:36\$**

![](_page_35_Picture_0.jpeg)

### 4 - Expressões e Comandos

### Expressões relacionais e booleanas

![](_page_36_Picture_1.jpeg)

ARG1 | ARG2 - Return ARG1 if neither argument is null or zero; otherwise, return ARG2.

ARG1 & ARG2 - Return ARG1 if neither argument is null or zero; otherwise, return 0.

ARG1 < ARG2 - Return 1 if ARG1 is less than ARG2; otherwise, return 0.

ARG1 <= - ARG2 Return 1 if ARG1 is less than or equal to ARG2; otherwise, return 0.

ARG1 = ARG2 - Return 1 if ARG1 is equal to ARG2; otherwise, return 0.

ARG1  $!=$  ARG2 - Return 1 if ARG1 is not equal to ARG2; otherwise, return 0.

ARG1 >= ARG2 - Return 1 if ARG1 is greater than or equal to ARG2; otherwise, return 0.

ARG1 > ARG2 - Return 1 if ARG1 is greater than ARG2; otherwise, return 0.

### Expressões ARTIMÉTICAS

![](_page_37_Picture_1.jpeg)

ARG1 + ARG2 - Return the arithmetic sum of ARG1 and ARG2. ARG1 - ARG2 - Return the arithmetic difference of ARG1 and ARG2.

ARG1 \* ARG2 - Return the arithmetic product of ARG1 and ARG2.

ARG1 / ARG2 - Return the arithmetic quotient of ARG1 divided by ARG2.

ARG1 % ARG2 - Return the arithmetic remainder of ARG1 divided by ARG2.

- Exponentiation

**Retirados do livro "Linux Command Line and Shell Scripting Bible, 2nd Edition**

### Exemplo com uso de strings

![](_page_38_Picture_1.jpeg)

•**Concatenando strings: a="I am a string" b="in Shell Script" c="\$a \$b" echo \$c Saída: I am a string in Shell Script Transformar vetor em string: vet=(\${c}) Echo \${vetor[@]} – Saída: I am a string in Shell Script Revertendo: c={vet[#]}**

### Comparadores para strings

**= - Igual != - Diferente -n - Não nula -z - Nula Exemplo: var1=shell var2=var1 if var2=var1 then echo \$var2 fi Saída shell**

![](_page_39_Picture_2.jpeg)

### Expressões de agregação

#### **EXEMPLOS**

var=1  $((var+=2))$ let var+=1 let var=var/2 let var\*=2 let var-  $var+=4$ echo \$var Saída: 34 \*let é a mesma coisa que usar (( )). Ex.: \$ var='5'; let var+=bar; echo "\$var" – Saída: 5 \$ var='5'; bar=2; let var+=bar; echo "\$var" - Saída: 7

![](_page_40_Picture_3.jpeg)

### Exemplos de operadores aritméticos

\$ cat test7 #!/bin/bash  $var1=100$ var2=50 var3=45 var4=\$[\$var1 \* (\$var2 - \$var3)] echo "O resultado final é \$var4" Executando: \$ ./test7 O resultado final é 500

### USO DE PARÊNTESES

![](_page_42_Picture_1.jpeg)

**No exemplo anterior é importante notar o uso de Brackets (Parênteses, colchetes, ...). Como pôde ser notado, em shell script há o uso do dólar para indicar o fim de uma operação matemática, na forma** *(\$[ operation ]).* **Outro exemplo disso é:**  $$ \text{var1} = $[1 + 5]$ \$ echo \$var1 Output: 6  $$ var2 = $[\$var1 * 2]$ \$ echo \$var2

Output: 12

![](_page_43_Picture_0.jpeg)

### Expressões binárias

- **<< - Deslocamento à esquerda**
- **>> - Deslocamento à direita**
- **& - E de bit (AND)**
- **| - OU de bit (OR)**
- **^ - OU exclusivo (XOR)**
- **~ - Negação de bit**
- **! – Não de bit (NOT)**

**Atribuição:**

- **<<= - Deslocamento à esquerda**
- **>>= - Deslocamento à direita**
- **&= - E de bit (AND)**
- **|= - OU de bit (OR)**
- **^= - OU exclusivo (XOR)**

### Expressões condicionais

**If** *command*

**then**

*commands*

#### **Fi**

#### **Exemplo:**

\$ cat test1 #!/bin/bash # testing the if statement if date then echo "it worked" fi \$ ./test1 Sat Nov 22 14:09:24 EDT 2014 it worked

![](_page_44_Picture_7.jpeg)

### USO DO CASE

![](_page_45_Picture_1.jpeg)

#### Definição

```
case variable in
pattern1 | pattern2) 
commands1;;
pattern3) 
commands2;;
*) default commands;;
esac
```

```
case $USER in
rich | barbara)
          echo "Welcome, $USER"
          echo "Please enjoy your visit";;
testing)
          echo "Special testing account";;
jessica)
          echo "Do not forget to log off when you're 
done";; *)
          echo "Sorry, you are not allowed here";;
esac
• Saída:
Welcome, rich
Please enjoy your visit
```
### COMPARAÇÕES NUMÉRICAS

![](_page_46_Picture_1.jpeg)

n1 -eq n2 - Check if n1 is equal to n2.

n1 -ge n2 - Check if n1 is greater than or equal to n2.

- n1 -gt n2 Check if n1 is greater than n2.
- n1 -le n2 Check if n1 is less than or equal to n2.
- n1 -lt n2 Check if n1 is less than n2.
- n1 -ne n2 Check if n1 is not equal to n2.

**Retirados do livro "Linux Command Line and Shell Scripting Bible, 2nd Edition**

### Mais exemplos

```
$ cat test5
#!/bin/bash
# using numeric test comparisons
val1=10val2=11
if [ $val1 -gt 5 ]
then
echo "The test value $val1 is greater than 5"
fi
www.it-ebooks.info
if \lceil $val1 -eq $val2 \rceilthen
echo "The values are equal"
else
echo "The values are different"
fi
Saída: The test value 10 is greater than 5 
The values are different
```
\$ cat test8 #!/bin/bash # testing string equality testuser=baduser if [ \$USER != \$testuser ] then echo "This is not \$testuser" else echo "Welcome \$testuser" fi Saída: This is not baduser

![](_page_47_Picture_3.jpeg)

### Comandos de repetição

![](_page_48_Picture_1.jpeg)

for var in list do *commands* done Exemplo: for i in 1 2 3 4 5 do echo \$i done Saída: 1 2 3 4 5

#### Comando while

While test command do Other commands done Exemplo:  $var1=10$ while [ \$var1 -gt 0 ] do echo \$var1 var1=\$[ \$var1 - 1 ] Done Saída: 1 2 3 4 5 6 7 8 9 10

![](_page_48_Picture_5.jpeg)

### Leitura/escrita de arquivos

#### LEITURA

Escrita

**for line in \$(cat file.txt); do echo "\$line" ; done Saída: Linha1 Linha2 Linha3**

echo "shell" > arquivo **Ou** echo "shell" >> arquivo

![](_page_50_Picture_0.jpeg)

### 5 - Modularização e polimorfismo

### Modularização e polimorfismo

![](_page_51_Picture_1.jpeg)

Modularização é feita através de Funções

#!/bin/bash #Criando uma função

```
minhaFuncao(){
        echo "Sou uma funcao"
}
```
#chamando a funcao

minhaFuncao

### Modularização e polimorfismo

![](_page_52_Picture_1.jpeg)

Utilizamos \$ seguido da posicao do parametro para capturar o seu valor:

```
#!/bin/bash
#Criando uma função
```

```
minhaFuncao(){
        echo "Sou uma funcao com o parametro $1"
}
```
#chamando a funcao

minhaFuncao "\$parametro1"

### Modularização e polimorfismo

![](_page_53_Picture_1.jpeg)

Observamos que nas funções, nós não declaramos os tipos e nem mesmo quantos argumentos a mesma irá receber. Porém é muito perigoso, pois cabe ao programador o tratamento de todas as possiveis combinações de argumentos da função.

![](_page_54_Picture_0.jpeg)

### 6 - Exceções

## NAO EXISTE!

![](_page_55_Picture_0.jpeg)

### 7 - Concorrencia

# NAO EXISTE!

![](_page_56_Picture_0.jpeg)

### 8 – Avaliação da linguagem

•Baixa Legibilidade e Redigibilidade. •Dificil de aprender. •Baixa Confiabilidade( tipagem fraca ) •Baixa Eficiência. •Alta Reusabilidade. •Prática para rotinas e sub-rotinas de sistemas.

Concluimos que o Shell Script é uma linguagem altamente recomendada para criar rotinas e sub-rotinas de sistemas, por lidar diretamente com comandos internos e ter acesso direto a executaveis. Porém, para projetos maiores, não é recomendada, pois é de dificil escrita, e por ter várias formas de se fazer a mesma coisa, torna-se muito dificil a compreenção do código por outro programador.

![](_page_57_Picture_0.jpeg)

![](_page_57_Picture_1.jpeg)

**1. [http://www.softpanorama.org/People/Shell\\_giants/introdu](http://www.softpanorama.org/People/Shell_giants/introduction.shtml acessado em 19/11/2014) [ction.shtml](http://www.softpanorama.org/People/Shell_giants/introduction.shtml acessado em 19/11/2014) [acessado](http://www.softpanorama.org/People/Shell_giants/introduction.shtml acessado em 19/11/2014) [em](http://www.softpanorama.org/People/Shell_giants/introduction.shtml acessado em 19/11/2014) [19/11/2014](http://www.softpanorama.org/People/Shell_giants/introduction.shtml acessado em 19/11/2014)**